Dit document is gedownload door () op April 26, 2024.

Mag alleen gekopieerd worden voor gebruik binnen de school van 'gebruiker'. Zie ook de abonnementsvoorwaarden van Leapo.

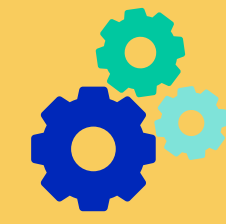

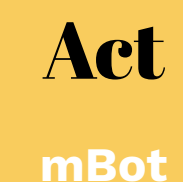

## **Leerdoelen**

- » Je leert wat een mBot is.
- » Je leert waar het mBot-pakket uit bestaat
- » Je leert hoe je met de mBot aan de slag kunt.

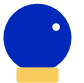

#### **Benodigde blocks**

» Blokprogrammeren

# **Benodigdheden**

- » mBot-onderdelen
- » mBot-instructieboekje
- » Bijgeleverde schroevendraaier

#### **Wat is het?**

De mBot is een programmeerbare educatieve robot. Je zet hem eenvoudig in elkaar met het bijgeleverde instructieboekje en de schroevendraaier. Je kunt de mBot met de afstandsbediening besturen of met Makeblock-software programmeren.

Het mBot-pakket bestaat uit de volgende onderdelen:

- 1. Onderstel: de basis van de mBot.
- 2. mCore moederbord: de 'computer' van de mBot, die alle opdrachten verwerkt.
- 3. Wielen: om mee te rijden.
- 4. Schroevendraaier (twee kanten): om de mBot in elkaar te zetten.
- 5. Afstandsbediening: om de mBot te besturen.
- 6. Lijnvolgsensor: met deze sensor kan de mBot een lijn volgen.
- 7. Ultrasoonsensor: met deze sensor kan de mBot afstanden meten.
- 8. Motoren: aandrijving voor de wielen.
- 9. Batterijhouder/Lithiumbatterij: afhankelijk van je mBot heb je een batterijhouder of een oplaadbare lithiumbatterij.
- 10. Mini-wiel: zorgt dat de mBot eenvoudiger kan draaien.
- 11. Schroeven, bouten en moeren: om de onderdelen te bevestigen.
- 12. Klittenband: om de batterij te bevestigen aan het moederbord.
- 13. RJ25-kabel: om het moederbord met de sensoren te verbinden.

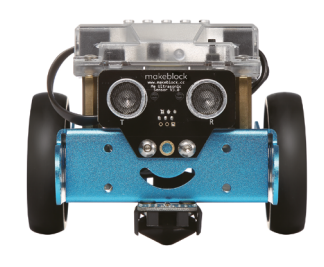

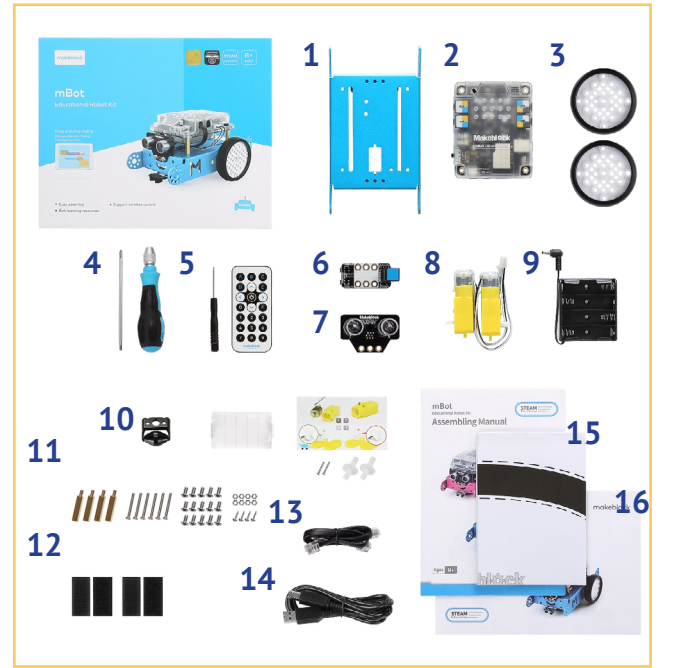

- 14. USB-kabel: om het moederbord met de computer te verbinden.
- 15. Lijnvolgkaart: een lijn die de mBot kan volgen met de lijnvolgsensor.
- 16. Instructieboekje: bevat instructies over hoe je de mBot in elkaar zet.

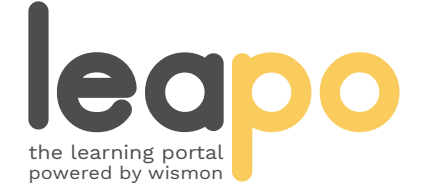

Dit document is gedownload door () op April 26, 2024.

Mag alleen gekopieerd worden voor gebruik binnen de school van 'gebruiker'. Zie ook de abonnementsvoorwaarden van Leapo.

# mBot

### **Hoe werkt het?**

Zet de mBot in elkaar. Gebruik de schroevendraaier en de verschillende onderdelen. Volg hierbij de instructies uit het bijgeleverde instructieboekje.

Zet de mBot aan via de 'Power Switch' op het moederbord. Je kunt de robot nu direct besturen met de afstandsbediening. Gebruik de pijltjes om de richting aan te geven en de getallen om de snelheid aan te passen.

Leer de basisbeginselen van programmeren met de mBlock 5-app. Zoek 'mBlock' in je app store en download de app op je tablet (of smartphone). Open de app, verbind de mBot en start met programmeren door verschillende blokken te combineren.

Maak je eigen programma's met mBlock 5, de programmeersoftware van Makeblock. Werk in de [browser](https://ide.mblock.cc/) of download de [desktopversie](https://www.mblock.cc/en-us/download/) op je computer. Doorloop het block 'Blokprogrammeren met mBlock 5' om te leren hoe je de mBot verbindt en programmeert met mBlock 5.

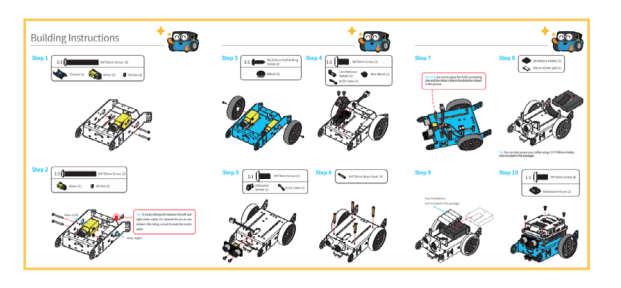

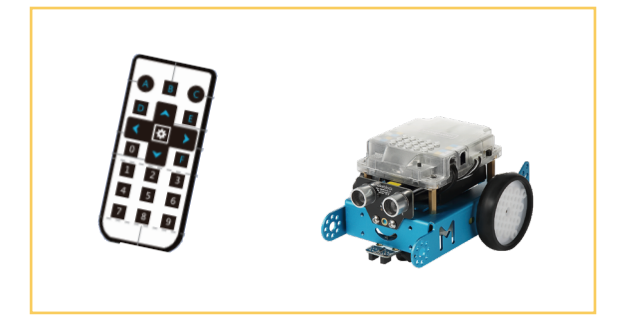

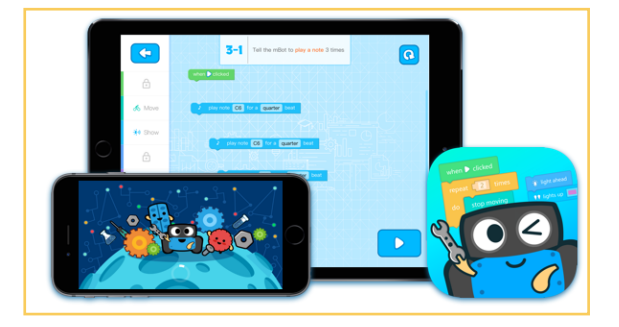

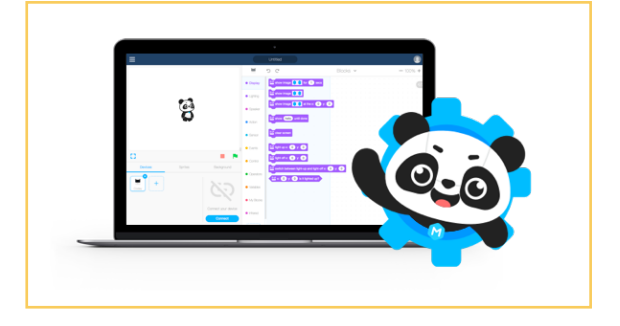

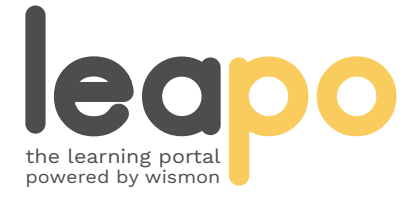